## **IMPORTANT! PLEASE READ BEFORE YOU START**

These easy instructions are intended to guide you through the replacement process. If you need additional help, please call 1-866-651-7669 for technical support from 9:00 am to 11:00 pm EST.

- $\checkmark$  Before you begin, place your notebook computer on a clean or covered surface to avoid damage to the computer's case.\*
- $\checkmark$  Follow the ESD (Electrostatic Discharge) damage prevention instructions:
	- o Hold parts by the edges, away from exposed circuitry when possible.
	- o Do not walk around excessively as this promotes static build-up.
- $\checkmark$  Remove jewelry before you begin work to avoid scratching the surface of your notebook computer.\*
- $\checkmark$  The appearance of the electronic components shown in the illustrations may be different from the components shipped. This slight difference does not affect the accuracy of these instructions.
- \* Sony is not responsible for damage caused by incorrect handling of the notebook computer.

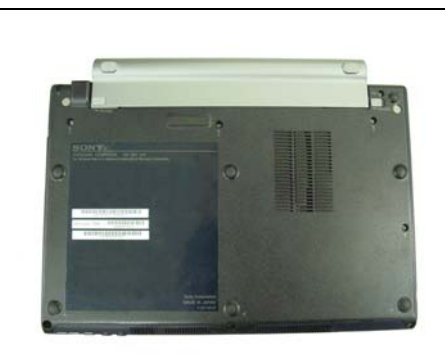

**Step 1.** Prepare the Computer.

CAUTION: Make sure the computer is turned off, the lid is closed, and the power cord is disconnected. Failure to do so can result in damage to the computer.

Place the computer upside down on a protected surface with the black edge (front) facing you.

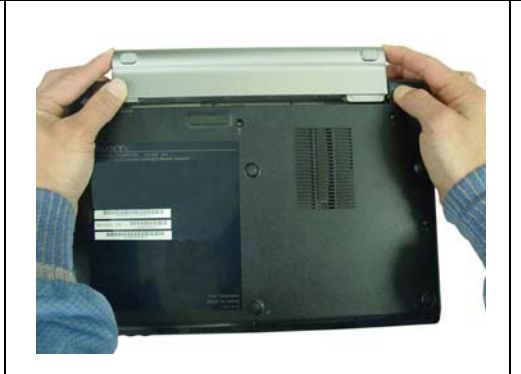

**Step 2.** Remove the Battery Pack.

Locate the two gray tabs as shown in the picture. One is on the left end of the battery pack, and the other is located on the right side of the computer. With your thumbs, push the left tab in and the right tab out and using your fingers, gently push the battery pack away from you.

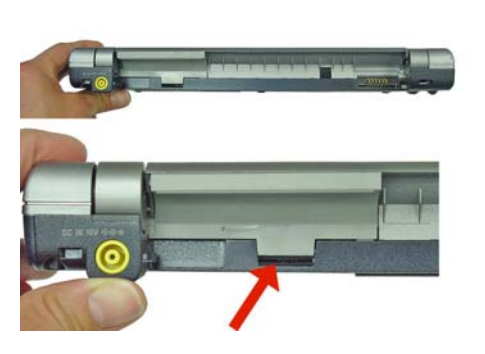

**Step 3.** Locate the SIM Card The SIM Card is located behind the battery pack near the left side.

## **SONY**

## **Cingular SIM Card Replacement Instructions**

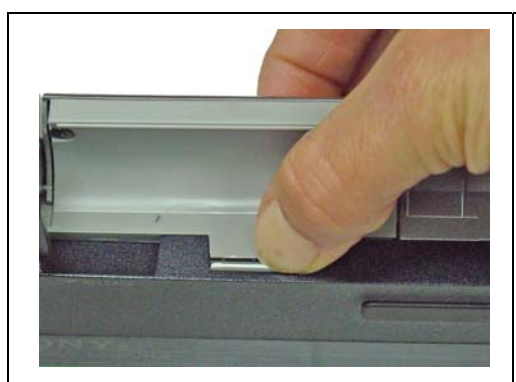

**Step 4.** Unseat the SIM Card.

Use your thumb or finger and gently press the SIM Card in and release the pressure. The SIM Card will pop up out of the slot.

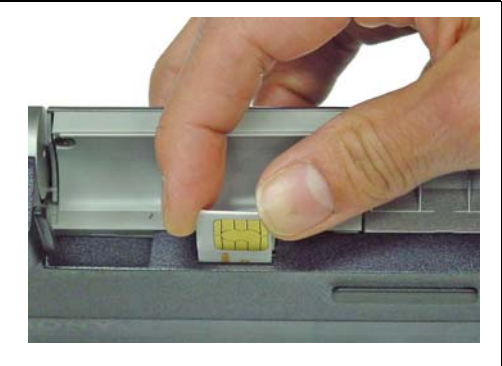

**Step 5.** Remove the SIM Card as shown.

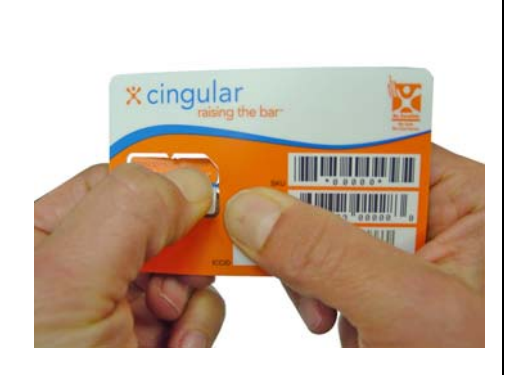

**Step 6.** Punch the new SIM Card out of the card.

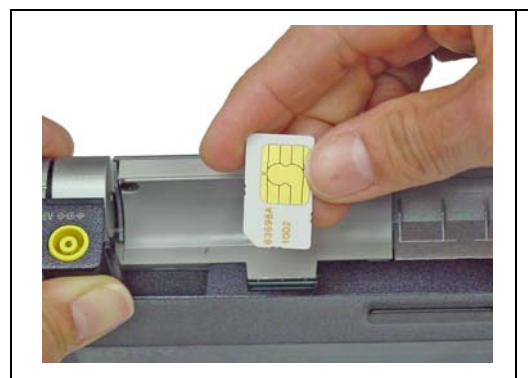

**Step 7.** Insert the new SIM Card.

CAUTION: Make sure you orientate the SIM Card as shown.

Place the SIM Card in the slot and gently push the card down until you hear a click. Release the pressure. The SIM Card should remain fully in the slot.

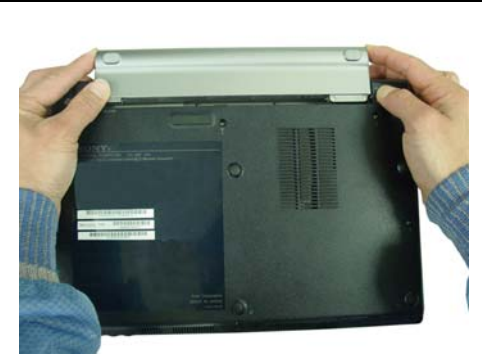

**Step 8. Replace the Battery Pack.** 

Align the slots on the battery to the guide rails on the computer and gently push the battery pack in until the tabs snap back in place.

**Step 9.** Start the VAIO SmartWi Connection Utility.\*

- 1. Start your computer.
- 2. Click the **SmartWi Connection Utility** icon in the task bar.
- 3. From the SmartWi main screen, click the **Cingular** button, and then click in the Cingular Connection Manager launch area below the button.
- 4. Call (888) 739-VAIO (8246) to activate your account.

\* **Note**: The VAIO SmartWi Connection Utility Guide provides detailed information on how to use the SmartWi Connection Utility. To view the guide, click **Start**, point to **All Programs**, and click **VAIO Control Center**. Make sure that the **Categories** tab page is active. Click the **Documentation** folder, and then click **VAIO SmartWi Connection Utility Guide**.

**FOR TECHNICAL SUPPORT IN THE US CALL TOLL FREE 1-866-651-7669 FROM 9:00 AM TO 11:00 PM EST**